# **ukw-intelli-store**

*Release 0.0.0*

**Thomas J. Lux**

**May 17, 2021**

# **CONTENTS**

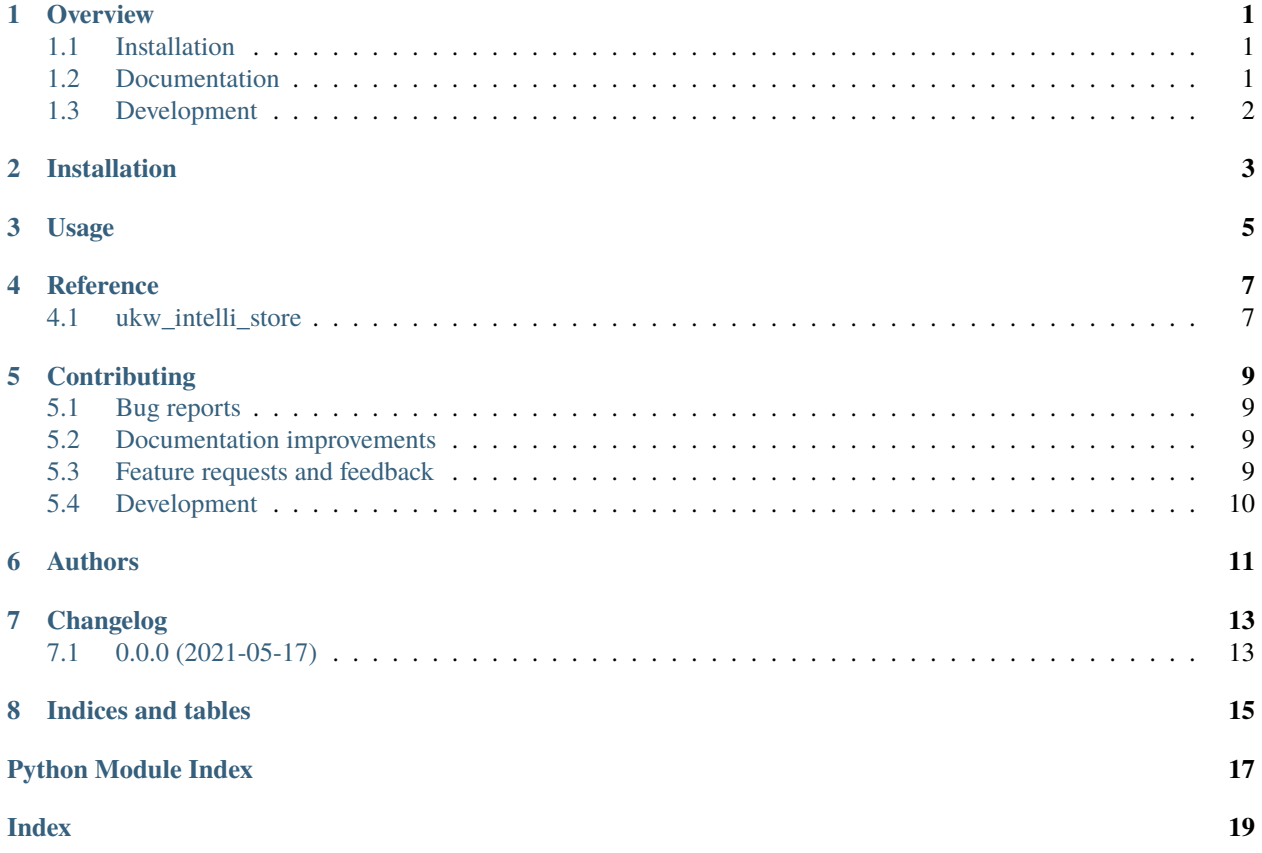

### **ONE**

### **OVERVIEW**

<span id="page-4-0"></span>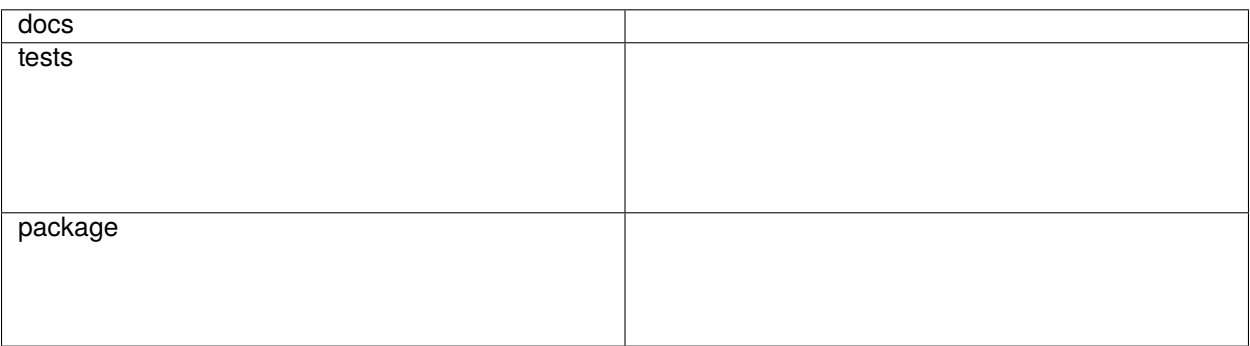

Package to read and explore material consumption

• Free software: MIT license

### <span id="page-4-1"></span>**1.1 Installation**

pip install ukw-intelli-store

You can also install the in-development version with:

pip install https://github.com/Maddonix/ukw-intelli-store/archive/master.zip

### <span id="page-4-2"></span>**1.2 Documentation**

<https://ukw-intelli-store.readthedocs.io/>

# <span id="page-5-0"></span>**1.3 Development**

To run all the tests run:

#### tox

Note, to combine the coverage data from all the tox environments run:

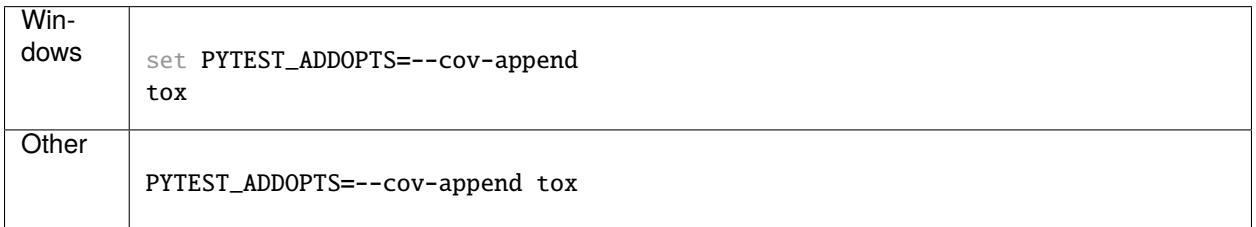

**TWO**

### **INSTALLATION**

<span id="page-6-0"></span>At the command line:

pip install ukw-intelli-store

**THREE**

**USAGE**

<span id="page-8-0"></span>To use ukw-intelli-store in a project:

import ukw\_intelli\_store

#### **FOUR**

### **REFERENCE**

### <span id="page-10-3"></span><span id="page-10-1"></span><span id="page-10-0"></span>**4.1 ukw\_intelli\_store**

<span id="page-10-2"></span>Package to read and process material export data. To use, initiate an endomaterial object and start exploring!

- ## Init from ukw\_intelli\_store import EndoMaterial em = EndoMaterial(path, path)
- ## To explore all used materials: em.mat\_info
- ## To explore specific material id em.get\_mat\_info\_for\_id(material\_id)
- ## To get all logged dgvs keys: em.get\_dgvs\_keys()
- ## To explore a single dgvs key: em.get\_dgvs\_key\_summary()

# **CONTRIBUTING**

<span id="page-12-0"></span>Contributions are welcome, and they are greatly appreciated! Every little bit helps, and credit will always be given.

### <span id="page-12-1"></span>**5.1 Bug reports**

When [reporting a bug](https://github.com/maddonix/ukw-intelli-store/issues) please include:

- Your operating system name and version.
- Any details about your local setup that might be helpful in troubleshooting.
- Detailed steps to reproduce the bug.

### <span id="page-12-2"></span>**5.2 Documentation improvements**

ukw-intelli-store could always use more documentation, whether as part of the official ukw-intelli-store docs, in docstrings, or even on the web in blog posts, articles, and such.

### <span id="page-12-3"></span>**5.3 Feature requests and feedback**

The best way to send feedback is to file an issue at [https://github.com/maddonix/ukw-intelli-store/issues.](https://github.com/maddonix/ukw-intelli-store/issues)

If you are proposing a feature:

- Explain in detail how it would work.
- Keep the scope as narrow as possible, to make it easier to implement.
- Remember that this is a volunteer-driven project, and that code contributions are welcome :)

#### <span id="page-13-0"></span>**5.4 Development**

To set up *ukw-intelli-store* for local development:

- 1. Fork [ukw-intelli-store](https://github.com/maddonix/ukw-intelli-store) (look for the "Fork" button).
- 2. Clone your fork locally:

git clone git@github.com:YOURGITHUBNAME/ukw-intelli-store.git

3. Create a branch for local development:

```
git checkout -b name-of-your-bugfix-or-feature
```
Now you can make your changes locally.

4. When you're done making changes run all the checks and docs builder with [tox](https://tox.readthedocs.io/en/latest/install.html) one command:

tox

5. Commit your changes and push your branch to GitHub:

```
git add .
git commit -m "Your detailed description of your changes."
git push origin name-of-your-bugfix-or-feature
```
6. Submit a pull request through the GitHub website.

#### **5.4.1 Pull Request Guidelines**

If you need some code review or feedback while you're developing the code just make the pull request.

For merging, you should:

- [1](#page-13-1). Include passing tests (run tox)<sup>1</sup>.
- 2. Update documentation when there's new API, functionality etc.
- 3. Add a note to CHANGELOG.rst about the changes.
- 4. Add yourself to AUTHORS.rst.

#### **5.4.2 Tips**

To run a subset of tests:

```
tox -e envname -- pytest -k test_myfeature
```
To run all the test environments in *parallel*:

tox -p auto

It will be slower though ...

<span id="page-13-1"></span><sup>&</sup>lt;sup>1</sup> If you don't have all the necessary python versions available locally you can rely on Travis - it will [run the tests](https://travis-ci.com/github/maddonix/ukw-intelli-store/pull_requests) for each change you add in the pull request.

# **SIX**

### **AUTHORS**

<span id="page-14-0"></span>• Thomas J. Lux - ukw.de/research/inexen/home/

### **SEVEN**

### **CHANGELOG**

# <span id="page-16-1"></span><span id="page-16-0"></span>**7.1 0.0.0 (2021-05-17)**

• First release on PyPI.

# **EIGHT**

# **INDICES AND TABLES**

- <span id="page-18-0"></span>• genindex
- modindex
- search

### **PYTHON MODULE INDEX**

<span id="page-20-0"></span>u ukw\_intelli\_store, [7](#page-10-2)

### **INDEX**

### <span id="page-22-0"></span>M

module ukw\_intelli\_store, [7](#page-10-3)

### U

ukw\_intelli\_store module, [7](#page-10-3)